# **Sistem Administrasi Proses Belajar Mengajar Di Program Studi Teknik Telekomunikasi PNJ Berbasis Android dengan Transmisi WiFi**

Toto Supriyanto\* dan Rizky Amalia Teknik Telekomunikasi, Jurusan Teknik Elektro. Politeknik Negeri Jakarta. Depok. *\*E-mail: [totosupr@yahoo.com](mailto:totosupr@yahoo.com)*

**Abstrak** - Sistem Administrasi Proses Belajar Mengajar di Program Studi Teknik Telekomunikasi PNJ Berbasis Android dengan Transmisi Wifi merupakan sebuah sistem untuk pencatatan kegiatan belajar mengajar berupa absen mahasiswa dan materi pembelajaran setiap harinya. Web server bertindak sebagai admin dan aplikasi android sebagai user. User dalam hal ini adalah dosen. Aplikasi ini terinstal pada tablet PC dan setiap menggunakan aplikasi ini user akan melakukan login terlebih dahulu dengan memasukkan username dan password sesuai dengan database server. Setelah melakukan login aplikasi akan menampilkan halaman menu. Pada halaman menu berisi profil dosen, kelas dan mata kuliah yang diajar oleh dosen, kurikulum yang ada di program studi teknik telekomunikasi PNJ dan jadwal mengajar dosen. Pada menu jadwal, dosen dapat melakukan absensi mahasiswa didik. Dosen melakukan absen satu persatu dengan menekan tombol "absen". Data absensi dikirimkan ke web server dengan transmisi wifi dan masuk ke halaman lembar kontrol kegiatan dimana user diminta untuk mencatatkan judul materi. Web server akan menyimpan seluruh data yang dikirimkan oleh aplikasi android dan mengakumulasi absensi mahasiswa. Jika terdapat mahasiswa yang tidak hadir pada jam belajar dan memiliki masalah pada jumlah absensi sistem akan mengirimkan notifikasi berupa SMS kepada mahasiswa bersangkutan melalui SMS gateway.

Kata Kunci : Web Server, Aplikasi Android, WiFi, SMS Gateway

*Abstract – System Administration Teaching and Learning Activities in Telecommunications Engineering Study Program PNJ Transmission Based Android with WiFi is a system for recording teaching and learning activities in the form of absent students and learning materials every day. Web server acts as admin and an application android as user. Users in this case is a lecturer. This application will be installed on a tablet PC and any use of this application will need to login by entering username and password in accordance with the database server. After logging in the application will display a menu page. On the menu page contains profiles of lectures, classes and courses are taught by faculty, curriculum in telecommunications engineering study program PNJ and schedules teaching lectures. On the menu schedule, lectures can do learners student attendance. Lecturers do absent one by one by pressing the "absent". That attendance data is sent to the web server with transmition wifi and go to page sheet control activities where users are asked to record the title of the material. Web server will store all data transmitted by the android application and accumulating student attendance. If there are students who are not present at the hours of study and have a number of problems in the system of attendance by sending an notification form SMS to the student via SMS gateway.*

*Keywords: Web Server, Aplikasi Android, WiFi, SMS Gateway*

## I. PENDAHULUAN

Kegiatan proses belajar mengajar (PBM) merupakan kegiatan yang melibatkan aspek pendukung dalam pelaksanaannya. Salah satu aspek pendukung adalah administrasi PBM yang meliputi absensi dan kontrol kegiatan. Administrasi ini merupakan aspek penting dalam berlangsungnya PBM.

Sistem administrasi PBM program studi teknik telekomunikasi PNJ seperti absensi mahasiswa, surat peringatan kehadiran dan kontrol kegiatan serta input data masih menggunakan media kertas dan dilakukan secara manual oleh admin prodi. Ini memungkinkan terjadinya lembar absensi dan kontrol kegiatan rusak, terselip, bahkan hilang sebelum data diinputkan oleh admin. Belum

lagi untuk input data manual memerlukan waktu yang lama.

Untuk mengatasi itu dibuat sebuah sistem administrasi PBM di program studi teknik telekomunikasi PNJ yang lebih efektif yaitu sistem administrasi PBM di program studi teknik telekomunikasi PNJ berbasis android dengan transmisi wifi. Peran kertas yang selama ini digunakan sebagai media pencatat absensi dan kontrol kegiatan, digantikan dengan perangkat Tablet PC berbasis android. Selain Tablet PC yang menggantikan peran kertas juga digunakan SMS sebagai notifikasi ketidak hadiran mahasiswa. SMS akan dikirimkan kepada mahasiswa yang tidak hadir diakhir jam perkuliahan. Android dipilih karena *operating system*-nya bersifat *open source* yang

memungkinkan untuk membuat program sesuai dengan kebutuhan dan bahasa *java* sebagai bahasa pemogramannya mudah dimengerti. Proses pengiriman dan penerimaan data menggunakan wifi sebagai media transmisinya. Data yang dikirim atau diterima merupakan data yang telah atau akan disimpan pada *server. Server*  berfungsi sebagai admin dimana semua data akan diproses secara otomatis.

## II. METODE PENELITIAN

Metode penelitian yang dilakukan yaitu studi literatur, perancangan dan pengujian. Teori dasar yang berhubungan dengan sistem akan dibahas berikut ini.

## **2.1 Teori dasar**

a. Android

Android adalah sebuah sistem operasi untuk perangkat *mobile* berbasis linux yang mencakup sistem operasi*, middleware* dan aplikasi. Android menyediakan *platform* yang terbuka bagi para pengembang untuk menciptakan aplikasi [4].

b. XAMPP

XAMPP adalah satu paket komplit *web* server yang mudah dipasang di berbagai sistem operasi [1]. Dalam paketnya sudah terkandung Apache (*web* server), MySQL (database), PHP (server side scripting), dan berbagai pustaka bantu lainnya. XAMPP tersedia untuk Linux, Windows, MacOS maupun Solaris sehingga sangat memudahkan membuat *web* server multiplatform.

c. *Hypertext Preprocessor* (PHP)

PHP adalah salah satu *server side* yang dirancang khusus untuk aplikasi *web* [2]. PHP disisipkan diantara bahasa HTML dan karena bahasa *server side*, maka bahasa PHP akan dieksekusi di *server,* sehingga yang dikirimkan ke *browser* adalah hasil jadi dalam bentuk HTML, dan kode PHP tidak akan terlihat.

## d. *Eclipse*

*Eclipse* merupakan komunitas *open source* yang bertujuan menghasilkan *platform* pemrograman terbuka. *Eclipse* terdiri dari *framework* yang dapat dikembangkan lebih lanjut, peralatan bantu untuk membuat dan memanage *software* sejak awal hingga diluncurkan. *Platform eclipse* didukung oleh ekosistem besar yang terdiri dari *vendor* tekonologi, *start-up inovatif*, universitas, dan riset institusi serta individu. Banyak orang mengenal *Eclipse* sebagai IDE untuk bahasa *java*, tapi *eclipse* lebih dari sekedar IDE untuk *java*.

e. *Macromedia Dreamweaver* CS 4

Adobe Dreamweaver CS4 merupakan salah satu progam aplikasi yang digunakan untuk membuat dan membangun sebuah *Website*, baik secara grafis maupun dengan menuliskan kode sumber secara langsung. Adobe Dreamweaver CS4 memudahkan pengembang *Website* untuk mengelola halaman halaman *Website* dan asset-aset yang ada dalam *Website* itu sendiri, seperti gambar, animasi flash, video, suara dan lain sebagainya [3]. Selain itu Adobe Dreamweaver CS4 juga menyediakan fasilitas untuk melakukan pemrograman *Scripting* seperti, *Active Server Page* (ASP), *Java Server Page* (JSP), *PHP, Java Scripts*, *Cold Fusion*, *Cascading Style Sheet* (CSS), *Extensible Markup Language* (XML), dan lain sebagainya.

f. My SQL

MySQL adalah salah satu jenis *database server* yang sangat terkenal. Kepopulerannya disebabkan MySQL menggunakan SQL sebagai bahasa dasar untuk mengakses databasenya. MySQL termasuk jenis *Relational Database Management System* (RDBMS)*.* Pada MySQL, sebuah database mengandung satu atau sejumlah tabel. Tabel terdiri atas sejumlah baris dan setiap baris mengandung satu atau beberapa kolom. Untuk mengelola *database* MySQL ada beberapa cara yaitu melalui *prompt* DOS *(tool command line)* dan dapat juga menggunakan program *utility.*

g. Wifi

adalah sebuah teknologi terkenal yang memanfaatkan peralatan elektronik untuk bertukar data [secara nirkabel](http://id.wikipedia.org/wiki/Jaringan_nirkabel) (menggunakan [gelombang radio\)](http://id.wikipedia.org/wiki/Gelombang_radio) melalui sebuah [jaringan komputer,](http://id.wikipedia.org/wiki/Jaringan_komputer) termasuk koneksi [internet](http://id.wikipedia.org/w/index.php?title=Internet_berkecepatan_tinggi&action=edit&redlink=1)  [berkecepatan tinggi.](http://id.wikipedia.org/w/index.php?title=Internet_berkecepatan_tinggi&action=edit&redlink=1) WiFi *[Alliance](http://id.wikipedia.org/w/index.php?title=Wi-Fi_Alliance&action=edit&redlink=1)* mendefinisikan Wi-Fi sebagai "produk [jaringan wilayah lokal nirkabel](http://id.wikipedia.org/w/index.php?title=LAN_Nirkabel&action=edit&redlink=1) (WLAN) apapun yang didasarkan pada standar *[Institute of](http://id.wikipedia.org/wiki/Institute_of_Electrical_and_Electronics_Engineers)  [Electrical and Electronics Engineers](http://id.wikipedia.org/wiki/Institute_of_Electrical_and_Electronics_Engineers)* (IEEE) 802.11". Meski begitu, karena kebanyakan WLAN zaman sekarang didasarkan pada standar tersebut, istilah "WiFi" dipakai dalam bahasa Inggris umum sebagai sinonim "WLAN" [5].

h. *Short Message Service (*SMS) Gateway

Istilah gateway dapat diartikan sebagai pintu gerbang. Namun pada dunia komputer, gateway dapat diartikan sebagai jembatan penghubung antara satu sistem dengan sistem yang lain, sehingga dapat terjadi pertukaran data antar sistem tersebut [6]. Dengan demikian, SMS Gateway dapat diartikan sebagai pintu gerbang atau jalur bagi penyebaran informasi dengan menggunakan SMS. SMS Gateway dapat menyebarkan pesan ke banyak nomor sekaligus secara otomatis dan cepat.

## **2.2 Perancangan**

Untuk perancangan dimulai dengan membuat diagram blok seperti yang diperlihatkan pada Gambar 1.

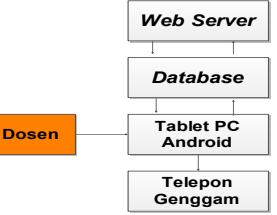

Gambar 1. Diagram blok sistem aplikasi administrasi perkuliahan secara keseluruhan

Jika dosen ingin melakukan absen dan mencatatkan kegiatan pembelajaran pada lembar kontrol aktivitas, maka harus melakukan *login* terlebih dahulu pada lembar *login* dengan memasukkan *username* dan *password* sesuai dengan yang tersimpan pada *database*. Setelah login berhasil maka akan ditampilkan menu utama yang terdiri dari profil dosen, mata kuliah, jadwal, kurikulum, dan kelas. Jika dosen ingin melakukan absen pada kelas yang diajar maka dosen dapat memilih menu jadwal.

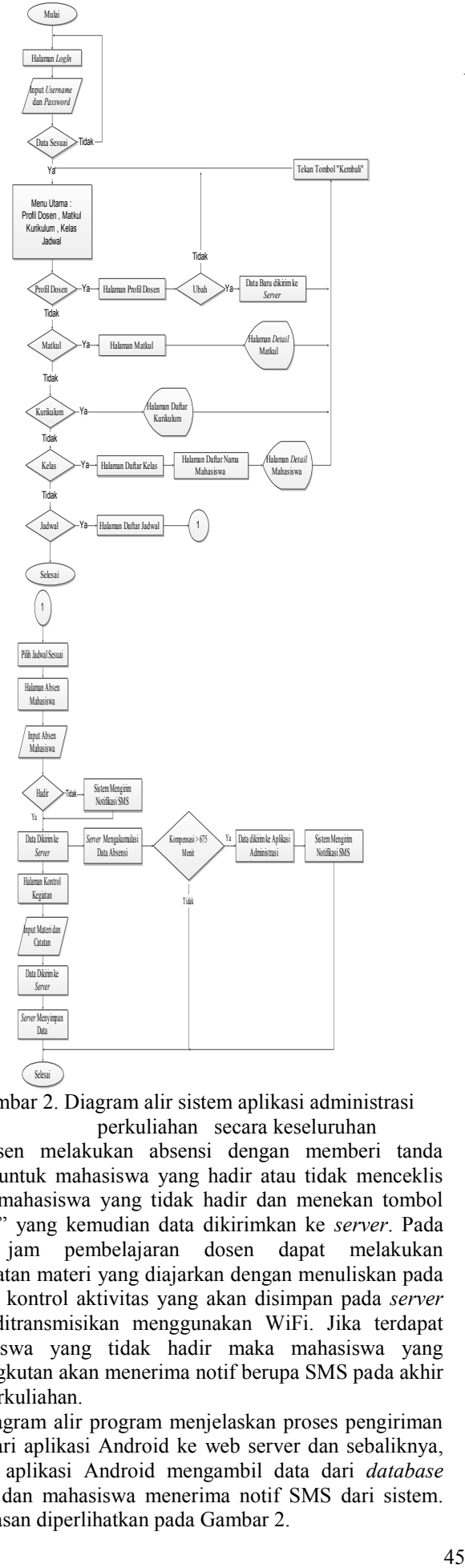

Gambar 2. Diagram alir sistem aplikasi administrasi perkuliahan secara keseluruhan

Dosen melakukan absensi dengan memberi tanda ceklis untuk mahasiswa yang hadir atau tidak menceklis untuk mahasiswa yang tidak hadir dan menekan tombol "absen" yang kemudian data dikirimkan ke *server*. Pada akhir jam pembelajaran dosen dapat melakukan pencatatan materi yang diajarkan dengan menuliskan pada lembar kontrol aktivitas yang akan disimpan pada *server* yang ditransmisikan menggunakan WiFi. Jika terdapat mahasiswa yang tidak hadir maka mahasiswa yang bersangkutan akan menerima notif berupa SMS pada akhir jam perkuliahan.

 Diagram alir program menjelaskan proses pengiriman data dari aplikasi Android ke web server dan sebaliknya, proses aplikasi Android mengambil data dari *database server* dan mahasiswa menerima notif SMS dari sistem. Penjelasan diperlihatkan pada Gambar 2.

Pada saat pertama kali aplikasi dijalankan, maka *user*  diminta untuk *login* dengan memasukkan *username* dan *password.* Setelah berhasil *login* maka akan masuk ke halaman menu utama yang berisi Profil Dosen, Mata Kuliah, Kurikulum, Kelas dan Jadwal.

- a) Apabila *user* memilih Profil Dosen, maka aplikasi ini akan mengambil seluruh informasi berkaitan dengan profil *user* dari *database* dan menampilkannya. Pada menu ini juga memungkinkan *user* untuk merubah informasi yang ditampilkan pada halaman ini dengan merubah pada kotak yang tersedia dan diakhiri dengan menekan tombol "ubah". Data yang diubah oleh *user* akan tersimpan pada *database.*
- b) Apabila *user* memilih menu Matkul, maka aplikasi akan menampilkan daftar mata kuliah yang diajarkan oleh *user.* User juga dapat melihat detail setiap mata kuliah yang diajarkan dengan cara mengklik salah satu dari daftar mata kuliah yang disajikan.
- c) Apabila *user* memilih menu Kurikulum, maka aplikasi akan menampilkan informasi kurikulum teknik telekomunikasi PNJ dari semester satu sampai semester enam.
- d) Apabila *user* memilih menu Kelas, maka aplikasi akan menampilkan daftar kelas yang diajar oleh *user.*  Jika salah satu kelas di klik dari daftar, aplikasi akan menampilkan daffar mahasiswa pada kelas tersebut. Pada menu ini *user* juga dapat mengetahui profil dari masing-masing mahasiswa dengan mengklik salah satu nama mahasiswa dari daftar.
- e) Apabila *user* memilih menu Jadwal, maka aplikasi akan menampilkan daftar jadwal *user.* Pada menu ini *user* dapat melakukan absen mahasiswa dan mencatat kegiatan belajar mengajar. *User* dapat mengabsen mahasiswa dengan mengklik jadwal yang sesuai, setelah itu aplikasi akan menampilkan daftar nama mahasiswa dan *user* mengabsen satu persatu dengan mengklik pada *list* nama mahasiswa. Setelah selesai mengabsen atau selesai jam perkuliahan dosen dapat mencatatkan kegiatannya dengan menekan tombol "lembar kontrol kegiatan". Setelah tombol ditekan maka aplikasi akan menuju halaman berikutnya dan sistem kembali mengecek mahasiswa yang hadir dan tidak hadir. Jika terdapat mahasiswa yang tidak hadir maka sistem akan mengirim notifikasi berupa SMS.

#### III. HASIL DAN PEMBAHASAN

Pada tahap ini dilakukan pengujian *database*, dan aplikasi Android yang telah dibuat lalu di gabungkan dengan *web server*nya. Aplikasi Android yang bernama ta.apk di *install* di tablet PC Android [7] dan *web server* di muat di laptop.

# **3.1 Pengujian Data pada Aplikasi Administrasi Android dengan** *Web Server*

Pengujian ini bertujuan untuk melihat data yang ada pada setiap menu di *web server* dan data yang ada pada aplikasi administrasi. Hal ini untuk memastikan bahwa data yang tampil pada aplikasi administrasi sama dengan data pada *web server*.

1. Pengujian dilakukan dengan masuk ke halaman website<http://localhost/amalia>dan melakukan proses *login*. Selanjutnya masuk ke menu dosen dan melihat

data pada tabel dosen seperti diperlihatkan pada Gambar 3.

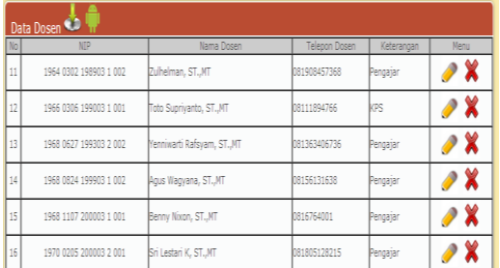

# Gambar 3. Data pada Tabel Dosen

2. Selanjutnya masuk ke Android lalu memilih menu profil dosen*.* Data yang muncul pada menu profil dosen sama seperti *pada web server*. Tampilan menu Android terlihat pada Gambar 4.

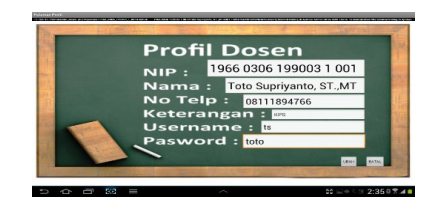

Gambar 4. Menu Profil Dosen pada Android

3. Dengan cara yang sama menguji menu matakuliah dan melihat data pada tabel matakuliah. Masuk ke Android lalu memilih menu matkul. Data yang muncul pada menu matkul pada Android sama seperti *pada web server*. Tampilan menu Android terlihat pada Gambar 5.

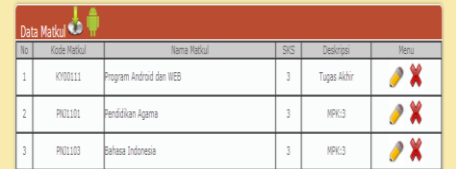

Gambar 5. Menu Matakuliah pada Android

4. Untuk menu kelas, menu jadwal dan menu kontrol kegiatan di uji dengan cara yang sama dan melihat data pada masing-masing tabel menu perancangan. Hasil yang di dapat sama seperti pada *web server*.

Disaat user memilih salah satu dari menu tersebut maka Android secara otomatis akan menarik data dari *web server* dan menampilkannya pada Android.

# **3.2 Pengujian Mengirimkan Pesan oleh Sistem**

Pengujian ini bertujuan untuk mengetahui apakah pesan yang dikirimkan sampai ke nomer tujuan dengan benar. Hal ini untuk memastikan bahwa pesan tersebut tidak dikirimkan ke nomer yang bukan tujuannya.

1. Pengujian dilakukan dengan menyiapkan alat yang dibutuhkan yaitu tablet PC dan telepon genggam. Masuk ke menu jadwal pada Android dan memilih jadwal yang sesuai, setelah itu memberi tanda contreng pada daftar mahasiswa dan tidak mencontreng pada daftar nama mahasiswa yang ingin diuji. Gambar 6 memperlihatkan nama mahasiswa yang dituju.

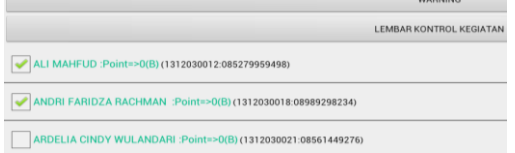

Gambar 6. Daftar Mahasiswa Absen

2. Selanjutnya pesan akan dikirim sistem secara otomatis kepada mahasiswa yang tidak hadir, Pesan yang dikirimkan oleh sistem sama kepada mahasiswa yang tidak hadir diperlihatkan pada Gambar 7.<br>O Admin Telkom (Mobile)

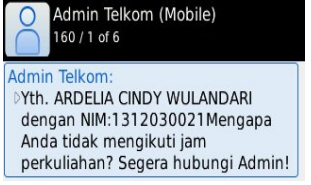

Gambar 7. Pesan pada Telepon Genggam Mahasiswa

Dari hasil pengujian sistem akan membaca data nomer penerima pada *database* disaat mengirimkan pesan ke nomer tujuan.

# IV. KESIMPULAN

Berdasarkan hasil pengujian pada Sistem Administrasi Telekomunikasi PNJ Berbasis Android dengan Transmisi WiFi dapat di simpulkan:

- 1) *Login* berhasil jika *username* dan *password* yang dimasukkan pada aplikasi android sesuai dengan *database*. Aplikasi administrasi pada android harus selalu tersambung oleh laptop server dengan menggunakan Wifi. NIP dosen, nama dosen, nomor telepon, keterangan, *username* dan *password* yang terdapat pada menu profil dosen android merupakan tampilan data yang terdapat pada *web server.*
- 2) Aplikasi administrasi pada android harus selalu tersambung oleh laptop server dengan menggunakan Wifi. Aplikasi administrasi android akan membaca data nomer penerima pada *database* disaat mengirimkan pesan SMS ke nomer tujuan. *Web server* akan menyimpan data yang dimasukkan melalui aplikasi administrasi dan menampilkannya sesuai dengan menu yang terdapat pada *web server*.
- 3) SMS dikirim pada akhir jam pelajaran ke mahasiswa yang tidak hadir pada jam perkuliahan dan kepada mahasiswa yang jumlah kompennya telah melampaui batas.

### DAFTAR PUSTAKA

- [1] Haryanto, Toto. (2008). *Instalasi XAMPP Pada Sistem Administrasi Linux*. Bogor: POSS IPB.
- [2] Solichin, Achmad. (2008). *Pemograman Web Dengan PHP dan My SQL.* Jakarta:UBL.
- [3] Peranginangin, Kasiman. (2008). *Panduan Lengkap Adobe Dreamweaver CS4*.Yogyakarta: Andi dan Madcoms.
- [4] Hermawan, S.S. (2011). *Mudah Membuat Aplikasi Android.* Yogyakarta: Andi.
- [5] Listanto, V. (2011). *Teknik Jaringan Komputer.*  Jakarta : Prestasi Pustaka Publisher.
- [6] D.P. Karina, S.N.M.P. Simamora, dan H.Robbit. (2012). Implementasi Layanan SMS Gateway dengan Memanfaatkan Jaringan Interkoneksi dalam Dukungan Media Koneksi Dosen Mahasiswa. *Jurnal PA*..
- [7] Anonim. (13 April 2013). Tablet PC Axio Pico Pad 10, *Tabloid Pulsa*.